# Mitel SX-2000

ONS/ANALOG TELEPHONE USER GUIDE

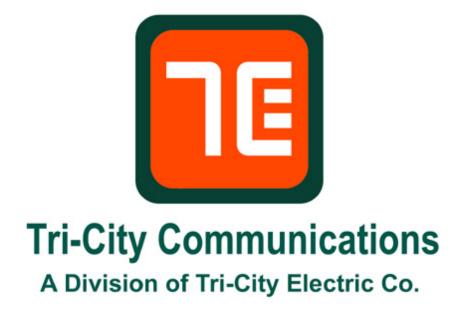

Phone 800-328-7181 / 563-322-7181

#### PREFACE

This guide is for users with single line telephones. It explains how to use the telephone and the system features of the Mitel Networks SX-2000. System features are the special functions your telephone can access in addition to making and receiving calls, such as transferring a call or putting a caller on hold. Your phone may provide other system-independent features, which are not described in this guide. Consult the documentation supplied by the manufacturer of the phone for information about such features.

#### ABOUT FEATURE ACCESS CODES

Use of some features requires dialing access codes. The codes are variable and may be different than those in this guide. Ask your Administrator for a list of codes you should use.

#### CALL BASICS

#### **Making and Answering Calls**

To make a call:

- 1. Lift the handset.
- 2. Dial the number.

To answer a call:

• Lift the handset.

## Hold

To place a call on System Hold:

- 1. Press **FLASH** or quickly press and release the hookswitch.
- 2. Dial the Call Hold access code (#11).

### To retrieve a call on Hold:

- 1. Lift the handset.
- 2. Dial the Call Hold Retrieve access code (#13).

To retrieve a call on Hold from another extension:

- 1. Lift the handset.
- 2. Dial the Call Hold Remote Retrieve access code (#12).

# **Call Transfer**

#### To transfer an active call:

- 1. Press **FLASH** or quickly press and release the hookswitch.
- 2. Dial the number of the third party.
- 3. Do one of the following:
  - To complete the transfer, hang up.
  - To announce the transfer, wait for an answer, consult, and then hang up.
  - To retrieve the call, press **FLASH** of flash the switchhook, and then dial the Call Hold Retrieve Feature Access code (#13).

Note: If the call is unanswered, it returns to your extension.

## **Three-Party Conference**

This feature allows you to set up a conference call consisting of yourself and two extension users or another extension user and an external call.

To set up a Conference when a tow-party call is already in place, or to add another party to an existing Conference:

- *1.* Press **FLASH** or quickly press and release the hookswitch.
- 2. Dial the number of the next party.
- *3.* Wait for an answer.
- 4. Press **FLASH** or quickly press and release the hookswitch.
- 5. Dial Conference Call access code (\*40).

To split a conference so that you can speak privately with one of the parties:

- *1.* Press **FLASH** or quickly press and release the hookswitch.
- 2. Dial the Conference Call Split access code (\*41).

*To leave a Conference:* 

• Hang up.

# **Call Forward**

### To program and activate Call Forward:

- 1. Lift the handset.
- 2. Dial one of the following Call Forward access codes:
  - To redirect all calls, dial the Follow Me access code (\*27).
  - To redirect all calls when your telephone is busy, dial the Busy (External & Internal Souce) access code (\*21).
  - To redirect internal calls when your telephone is busy, dial the Busy (Internal Source) access code (\*22).
  - To redirect external calls when your telephone is busy, dial the Busy (External Source) access code (\*20).
  - To redirect all calls when you don't answer, dial the No Answer (external & Internal Source) access code (\*25).
  - To redirect internal calls when you don't answer, dial the No Answer (Internal Source) access code (\*26).
  - To redirect external calls when you don't answer, dial the No Answer (External Source) access code (\*24).
- 3. Dial the destination number.
- 4. Hang up.

# To cancel Call Forward Busy of No Answer only:

- 1. Lift the handset.
- 2. Do one of the following:
  - To cancel the redirect of calls when your telephone is busy, dial the Cancel Call Forwarding Busy (Ext & Int Source) access code (##82).
  - To cancel the redirect of calls when you don't answer, dial (#27).
- 3. Hang up

# To cancel all Call Forward types:

- *1*. Lift the handset.
- 2. Dial the Cancel all forwarding access code (**##81**).
- *3*. Hang up.

## Call Forward – Remote

To forward calls from a remote extension to your current location:

- 1. Lift the handset.
- 2. Dial the Call Forwarding I Am Here access code (\*23).
- 3. Dial the number of the remote extension.
- 4. Hang up.

# *To cancel Call Forward – Remote from the extension that set the Remote forwarding:*

- 1. Lift the handset.
- Dial the Cancel Call Forwarding Follow Me Remote access code (##27).
- 3. Dial the number of the remote extension.
- 4. Hang up.

# *To cancel Call Forward – Remote from the extension that was forwarded:*

- 1. Lift the handset.
- 2. Dial the Cancel Call Forwarding Follow Me access code (##81).
- 3. Hang up.

#### **Call Forward – Override**

To override Call Forward and ring a extension:

- 1. Lift the handset.
- 2. Dial the Call Forwarding Override access code \*1\*.
- 3. Dial the extension number.

# Call Pickup

# To answer a call that is ringing at another extension in your Pickup Group:

- 1. Lift the handset.
- 2. Dial the Dialed Call Pickup access code (**#7**).

# To answer a call that is ringing at a extension not in your Pickup Group:

- 1. Lift the handset.
- 2. Dial the Directed Call Pickup access code (#8).
- 3. Dial the number of the ringing extension.

### **Do Not Disturb**

#### To activate Do Not Disturb:

- 1. Lift the handset.
- 2. Dial the Do Not Disturb access code (\*51).
- 3. Hang up.

#### To deactivate Do Not Disturb:

- 1. Lift the handset.
- 2. Dial the Do Not Disturb Cancel access code (\*52).
- 3. Hang up.

#### To activate Do Not Disturb from a remote extension:

- 1. Lift the handset.
- 2. Dial the Do Not Disturb Remote feature access code (\*53).
- 3. Dial the number of the extension that you want to activate Do Not Disturb for.
- 4. Hang up.

#### To deactivate Do Not Disturb from a remote extension:

- 1. Lift the handset.
- 2. Dial the Do Not Disturb Cancel Remote access code (\*54).
- 3. Dial the number of the extension with Do Not Disturb activated.
- 4. Hang up.